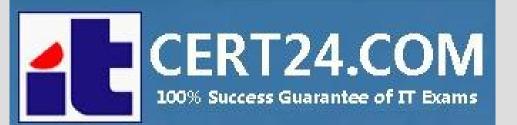

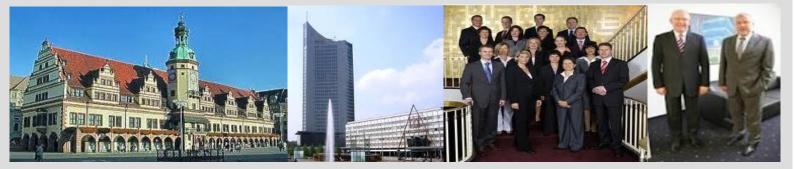

# -The fastest and guaranteed way to certy now!

http://cert24.com/

# Exam Number/Code:2V0-602

**Exam Name:** vSphere 6.5 Foundations Exam

Version: Demo

www.cert24.com original question and answer

Q1

A VMware vSphere 6.x Administrator sees the following output In esxtop: What does the %ROY column represent?

| 2:32:210 | n up 35 d | kays 14:26, 819 | worlds,        | 11 VMS,      | 28 vCPUs;  | CPU 1       | ood over | roge: 0.07 | . 0.87, | 0.87     | induce of the | distant      |         |              |
|----------|-----------|-----------------|----------------|--------------|------------|-------------|----------|------------|---------|----------|---------------|--------------|---------|--------------|
| PU USED  | 00: 3.3   | 18 2.9 8.6 5.   | 9 10.0 4.      | 5 1.5 9      | .7 1.8 3.9 | 64.1        | 1.1.1    | 1.0 3.6 0. | 5 0.9 1 | .0 2.2 0 | .5 0.4 0      | 9 0.2 /      | WG: 5.5 |              |
| DO UTIL  | 00: 5.1   | 10 5.0 1.3 7.   | 8 12 5.8       | 2.8 1        | 1 2.1 4.2  | 52 2.       | 1 2.4 1  | 6 4.2 8.8  | 1.6 2.  | 1 3.5 1. | 1 8.5 1.4     | 0.5 AV       | G: 5.9  |              |
| DRE UTIL | 00: 15    | 6.2 1           | 9 8.2          |              | Z 55       | 4           |          | .7 2.5     |         |          |               |              | 6: 11   |              |
|          | -         |                 | and the second |              |            |             |          |            | -       | 1000     |               |              |         |              |
| 10       | GID       | NAME            | NWLD           | <b>MUSED</b> | SIRUN      | <b>XSY5</b> | TIANK    | NUMBAIT    | SROY    | XIDLE    | <b>XOVRLP</b> | <b>%CSTP</b> | SIMLMID | <b>MSNPW</b> |
| 567.52   |           | atxlab-puppet-  |                | 65.67        | 54.17      | 0.09        | 638.66   | 0.74       |         | 143.55   | 0.04          | 8.08         | 0.00    | 0.0          |
| 21740    | 21740     | NSX_Controller  |                | 32.60        | 35.99      | 0.44        | 854.78   | 0.00       | 0.19    | 361.17   | 0.05          | 0.00         | 0.00    | 0.0          |
| 334303   | 334383    | ousingtvrops@1  |                | 6,41         | 9.17       | 0.16        | 881.58   | 0.34       | 8.19    | 188.87   | 0.03          | 0.00         | 0.00    | 0.0          |
| 49196    | 49196     | oussgtvrli01    | 9              | 5.11         | 8.25       | 8.14        | 184.27   | 0.38       | 8.24    | 189.86   | 0.03          | 8.68         | 0.00    | 0.0          |
| 1058332  | 77058332  | esxtop.1812871  | 6 1            | 3.72         | 3.54       | 0.01        | 95.46    |            | 0.00    | 0.00     | 0.01          | 0.00         | 0.00    | 0.0          |
| 5480419  | 6400419   | ousingtvrops84  | 9              | 3.22         | 4.55       | 0.05        | 886.11   | 0.28       | 0.18    | 193.32   | 0.01          | 0.00         | 0.00    | 0.0          |
| 7833     |           | hostd.34322     | 31             | 2.32         | 2.28       |             | 3066.36  |            | 0.05    | 0.00     | 0.00          | 0.00         | 0.00    | 0.0          |

- A. CPU Cycle Walt Percentage
- **B. CPU Utilization**
- C. CPU Ready
- D. Idle CPU Percentage

Answer: C

#### Q2

What three shares are available when configuring a Resource Pool? (Choose three.)

- A. Custom
- B. low
- C. Maximum
- D. Normal
- E. None

Answer: BCD

#### Q3

A vSphere Administrator notices that a virtual machine is performing poorly, and upon investigation has observed the following:

-The guest operating system does not appear to be utilizing the resources that have been assigned to It

-the ESXI host has many other VMs present and utilization high What is the first Step in troubleshooting this problem?

- A. Shut down the virtual machine and double the amount of vCPU and RAM assigned.
- B. Shut down the virtual machine and set the number of vCPU as high as possible.
- C. Migrate the virtual machine to an ESXI host with more resources available.

www.cert24.com original question and answer

D. Configure the virtual machine with CPU and Memory limits.

Answer: C

## Q4

Which of the following are valid ISCSI adapter types for vSphere? (Choose three.)

#### A. Software

- B. Independent Hardware
- C. Converged Network Adapter
- D. Dependent Hardware
- E. ISCSI HBA

Answer: ABD

# Q5

Which two choices would make a Virtual Machine compatible when enabling Fault Tolerance? (Choose two.)

A. e1000e virtual network adapterB. 2TB+ VMDKC. A Virtual CPUs (vCPU)D. NIC passthrough

Answer: AD

## Q6

A vSphere Administrator notices that they cannot login to vCenter Server with the vSphere Web Client, although the server is responding to pings. What is the next step in troubleshooting the login problem?

- A. /etc/int.d/hostd restart
- B. connect-viserver -server
- C. vim-cmd vmsvc/getallvms
- D. service-control -status vmware-vpxd

Answer: B

Q7

Which three features can be configured during the Initial creation of a cluster? (Choose three.)

A. Proactive HA B. EVC C. DRS

D. vSAN

Answer: BCD

Q8

What are the correct steps to migrate the storage of a virtual machine?

A. Right-click the virtual machine and select Migrate Select change storage only Select the format for the virtual machine's disks Select the datastore to migrate to Select the destination network for all VM network adapters Click Finish

B. Right-click the virtual machine and select Migrate

Select change compute resource only

Select the destination host

Select the destination network for all VM network adapters Click Finish

C. Right-click the virtual machine and select Migrate Select change both compute resources and storage Select the destination host

Select the format for the virtual machine's disks Select the datastore to migrate to Select the destination network for all VM network adapters Click finish

D. Right-click the virtual machine and select Migrate Select Migrate virtual machine to a specific data center Select the destination datacenter

Select the format for the virtual machine's disks Select the datastore to migrate to select the destination network for all VM network adapters Click Finish

Answer: D